#### **Preface**

 $\overline{a}$ 

I am known to the system as DEVELOP30. Therefore, I named my development class ZHPI30, etc.

## **Question 1: General Account Survey (Open SQL)**

*Copy program ZHPI00ReportOpenSQL which defines a report on customer, account, and entry data into your name space (i.e., to ZHPIxxReportOpenSQL). In analogy to the previous exercise, you should store all new objects in your development class ZHPIxx. Programs in the ABAP editor can be found at Tools*  $\rightarrow$  *ABAP Workbench → Development → ABAP Editor or with transactionID SE38, respectively1. You can add this transactions to your list of favorites (Development). The report shall list all customers and for each customer, the corresponding accounts and the entry items to these accounts. For this purpose, Open SQL queries are needed that access the corresponding tables of the underlying database via the database interface layer. You have to adjust the copied program to your tables and to extend the (incomplete) Open SQL statements. Do also complete the ABAP statements needed for outputting the data read from the database. After completion, execute the report. Note: After completion, you have to activate the report. In order to make sure that the program does not contain any syntax errors, you can check it via Program*  $\rightarrow$  *Check*  $\rightarrow$  *Syntax. If no syntax errors are detected, you can start your report either with F8 or via Program*  $\rightarrow$  *Test.* 

The given source code missed a few important statements. Neither the syntax nor the semantics are complete. Nevertheless, I present the original lines:

```
*&---------------------------------------------------------------------*
*& Report ZHPIxxREPORTOPENSQL *
\star & \star*&---------------------------------------------------------------------*
*& Outputs customers, their accounts and their entries *
*& Exercise 3 *
*& Skeleton that has to be extended/completed *
*& using Open SQL *
*&---------------------------------------------------------------------*
REPORT ZHPIxxREPORTOPENSQL .
TABLES: ZHPICUST, .
   Declaration of tables/views needed
    " Have to be adopted to own table names
SELECT * \qquad \qquad(tuple-wise) selection of all customers
   " from own customer view zhpixxcust
   ULINE.
  WRITE: / 'Customer: ', ZHPICUST-NAME1 COLOR 3.
       " output of attributes Kunnr and Name1 per customer
   SELECT
      WHERE KUNNR = ZHPIxxCUST-
        " nested (tuple-wise) selection of all associated accounts
        " from own account table
        " link between customer view and account table
        " via shared (foreign) key
        " Open-SQL additionally uses the clientID (mandt)
        " transparently
     If . The set of the following only when tuples exist write: \sqrt{\frac{1}{\pi}} .
WRITE: / ' \hbox{AccountNo:'} , ,
Balance: ', \qquad \qquad \ldots " Outputs account number and balance.
          SELECT
 .
```
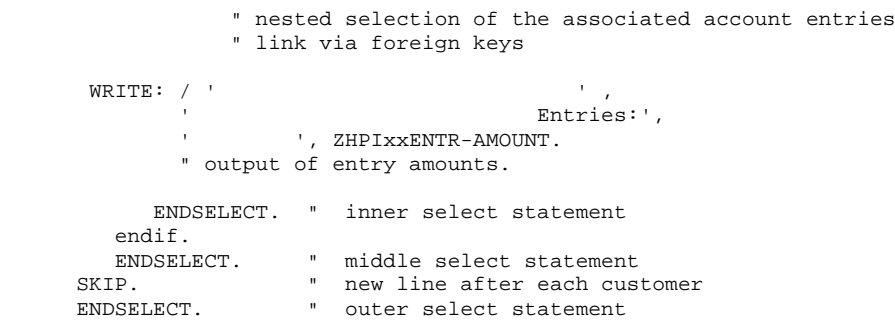

The modified version is a "Executable program", has the status "Customer production program" and its application domain is "Publishing". All changes are highlighted blue.

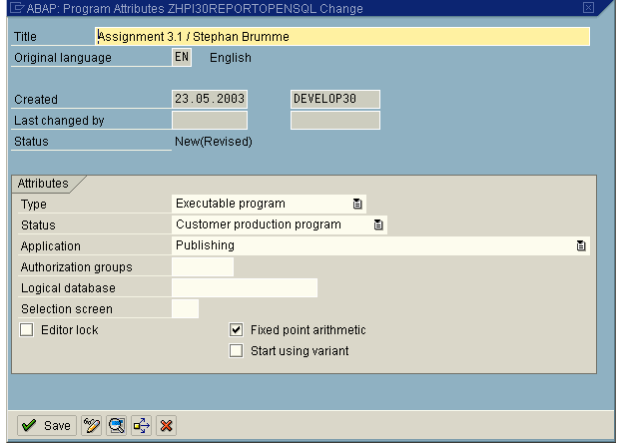

REPORT ZHPI30REPORTOPENSQL .

```
*&---------------------------------------------------------------------*
*& Report ZHPI30REPORTOPENSQL *
\star & \star*&---------------------------------------------------------------------*
*& Outputs customers, their accounts and their entries *
*& Exercise 3 *
*& Skeleton that has to be extended/completed *
*& using Open SQL *
        *&---------------------------------------------------------------------*
TABLES: ZHPI30CUST, ZHPI30ACC, ZHPI30ENTR .
    " Declaration of tables/views needed
    " Have to be adopted to own table names
SELECT * FROM ZHPI30CUST
 .
    " (tuple-wise) selection of all customers
    " from own customer view zhpixxcust
   ULINE.
   WRITE: / 'Customer: ', ZHPI30CUST-KUNNR, ZHPI30CUST-NAME1 COLOR 3.
      " output of attributes Kunnr and Name1 per customer
   SELECT * FROM ZHPI30ACC
       WHERE KUNNR = ZHPI30CUST-KUNNR
        " nested (tuple-wise) selection of all associated accounts
        " from own account table
        " link between customer view and account table
        " via shared (foreign) key
        " Open-SQL additionally uses the clientID (mandt)
        " transparently
      If SY-SUBRC = 0 . " do the following only when tuples exist
```
WRITE: / ' AccountNo:', ZHPI30ACC-ACCTNO, ' Balance: ', ZHPI30ACC-BALANCE . " Outputs account number and balance. SELECT \* FROM ZHPI30ENTR WHERE KUNNR = ZHPI30ACC-KUNNR AND ACCTNO = ZHPI30ACC-ACCTNO . " nested selection of the associated account entries " link via foreign keys WRITE:  $\sqrt{ }$  '  $\sqrt{ }$ Entries:', .<br>', ZHPI30ENTR-AMOUNT. " output of entry amounts. ENDSELECT. " inner select statement endif.<br>ENDSELECT. ENDSELECT. " middle select statement SKIP. The weakline after each customer ENDSELECT. " outer select statement

The snippet actually works as proved by this astonishing convincing screenshot:

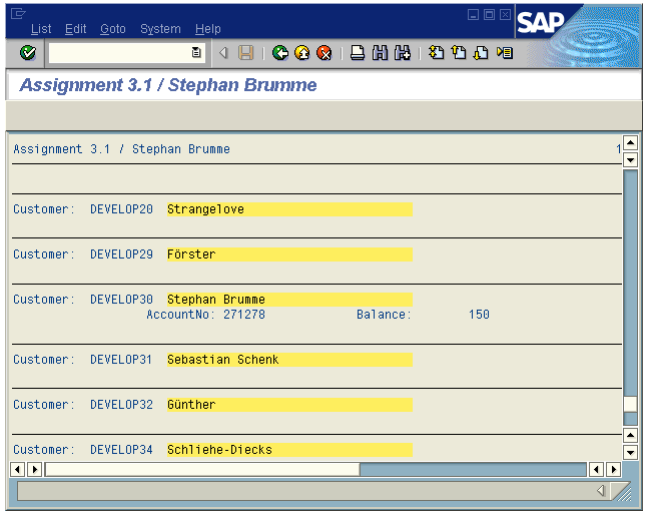

## **Question 2: Account Balance Query (Native SQL)**

*Once having a general overview over all accounts of your bank, you want to provide an additional report for your customers and for the employees at the counter. This report shall be given an account number as input parameter and shall output the name of the account holder and the current account balance. For this program, you plan to use Native SQL. This means that the SQL statement is directly forwarded to the underlying database system without considering the database interface layer. The particular database system and therefore also the particular SQL dialect that has to be used for our SAP R/3 installation can be found at System*  $\rightarrow$  *Status....* 

*A skeleton is also available for this program (ZHPI00ReportNativeSQL). Copy this report into your name space (ZHPIxxReportNativeSQL) and complete it. The database query should be implemented by a single SQL statement. When implementing this program, you should address the following questions:*

*i.) Are there any schema objects that cannot be used ? If so, which ones and why ?*

*ii.) How can customer data (ZHPIxxCUST) be accessed ?*

*How do you evaluate the system support in contrast to Open SQL as you have experienced in the previous question ?*

The skeleton turned out to be fairly incomplete:

```
*&---------------------------------------------------------------------*
*& Report ZHPIxxREPORTNATIVESQL *
\star & \star*&---------------------------------------------------------------------*
*& account balance query *
*& Exercise 3 *
*& Adapt/extend the given skeleton *
*& using Native SQL *
                     *&---------------------------------------------------------------------*
REPORT ZHPIxxREPORTNATIVESQL .
         " Declaration of variables that are to be selected
         " (Host variables in Native SQL)
DATA: KNR LIKE ,
       NAME ACCT_BAL .
         " Declaration of input parameter acct_no
PARAMETER: ACCT_NO .
         " Selection of customer number, customer name (name1)
         " and account balance
         " Native SQL statement that is sumbitted directly to the DBMS
         " should be terminated neither with a semicolon ;
         " nor with a full stop . like ABAP statements
EXEC SQL.
   INTO :KNR,
```
ENDEXEC.

" Formatting and output of query results ULINE.

There were some issues I had to solve: first of all, ZHPI30CUST is not a real database table but a view that only exists in the SAP system. The underlying database does not have any information about it, however, I as the developer do have: accessing KNA1 instead of ZHPI30CUST fixed that problem. Furthermore, I faced a miraculous issue: there is only a single SQL statement allowed per EXEC-SQL-block. So splitting up the three statements in three blocks resolved that problem, too.

\*&---------------------------------------------------------------------\* \*& Report ZHPI30REPORTNATIVESQL \*  $\star$  &  $\qquad$ \*&---------------------------------------------------------------------\* \*& account balance query \* \*& Exercise 3 \* \*& Adapt/extend the given skeleton \* \*& using Native SQL \*  $*_{\&}$  - - - - - - -REPORT ZHPI30REPORTNATIVESQL . TABLES: ZHPI30ACC, ZHPI30CUST, ZHPI30ENTR. " Declaration of variables that are to be selected " (Host variables in Native SQL) DATA: KNR LIKE ZHPI30CUST-KUNNR, NAME LIKE ZHPI30CUST-NAME1, ACCT\_BAL LIKE ZHPI30ACC-BALANCE " Declaration of input parameter acct\_no PARAMETER: ACCT\_NO LIKE ZHPI30ACC-ACCTNO . " Selection of customer number, customer name (name1) and account balance " Native SQL statement that is sumbitted directly to the DBMS should be terminated neither with a semicolon  $\overline{\cdot}$  " nor with a full stop . like ABAP statements " Get balance EXEC SQL. SELECT ZHPI30ACC.BALANCE INTO :ACCT\_BAL FROM ZHPI30ACC WHERE ZHPI30ACC.ACCTNO = :ACCT\_NO ENDEXEC. " Determine customer's ID EXEC SQL. SELECT ZHPI30ACC.KUNNR INTO :KNR FROM ZHPI30ACC WHERE ZHPI30ACC.ACCTNO = :ACCT\_NO ENDEXEC. " Retrieve customer's name EXEC SQL. SELECT KNA1.NAME1 INTO :NAME FROM KNA1, ZHPI30ACC WHERE ZHPI30ACC.ACCTNO = :ACCT\_NO AND  $KNA1.KUNNR = ZHPI30ACC.KUNNR$ ENDEXEC. " Formatting and output of query results WRITE: / KNR, ' ', NAME, ' ', ACCT\_BAL. ULINE.

#### **Question 3: Account Balance Query (SAP View)**

*Since you do not want to adapt your report in case your administrator decides to change the underlying database, you plan to produce another version of the account balance query report using a database view. Obviously, the query for this report requires a join between the customer and the account table. Go to the ABAP dictionary and create a database view ZHPIxxJOIN for this join. In this view, you have to define the base tables, the join conditions (these are the same as in the Native SQL statement of question 2) and the fields of this view.*

*Generate and activate view ZHPIxxJOIN. Now, you have to use this view in your report. Go to the ABAP editor and copy report ZHPIxxReportNativeSQL to ZHPIxxReportView (Program → Copy and check Source and Text elements). Change your Native SQL query to an Open SQL query that uses the newly defined view ZHPIxxJOIN. Optional: You can additionally create a further implementation of this report by explicitly embedding the join into the Open SQL statement (use the report name ZHPIxxReportOpenJoin for this purpose; just copy ZHPIxxReportView to ZHPIxxReportOpenJoin, and insert the join condition into the Open SQL statement instead of using view ZHPIxxJOIN).*

Setting up a new SAP database view can be performed with a just few mouse clicks.

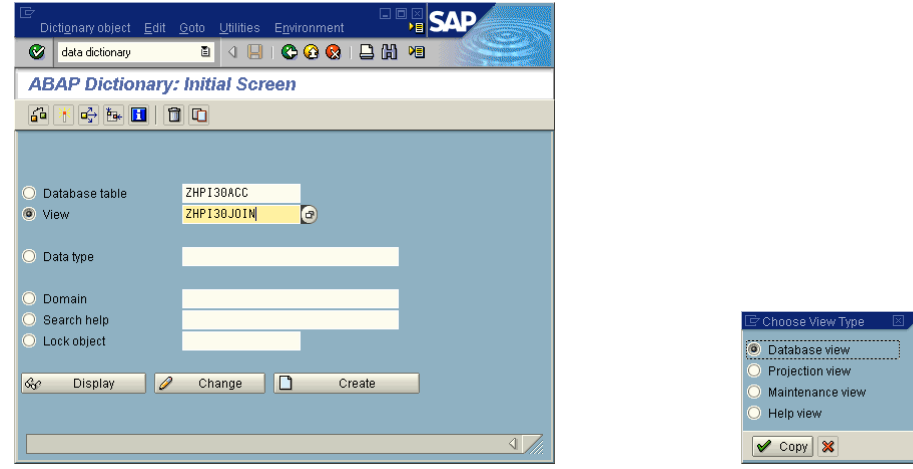

The view conencts ZHPI30ACC and KNA1. The latter table must be used instead of ZHPI30CUST because ZHPI30CUST is a view and one cannot create a view on views.

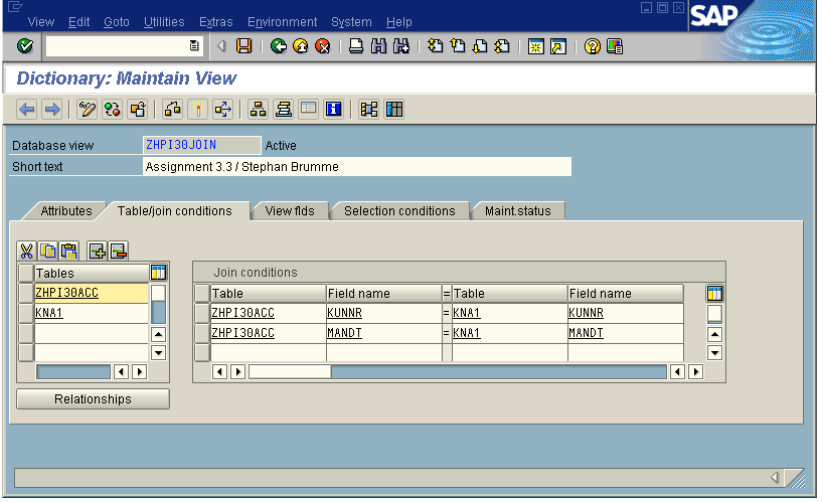

The fields can be obtained from the following screenshot:

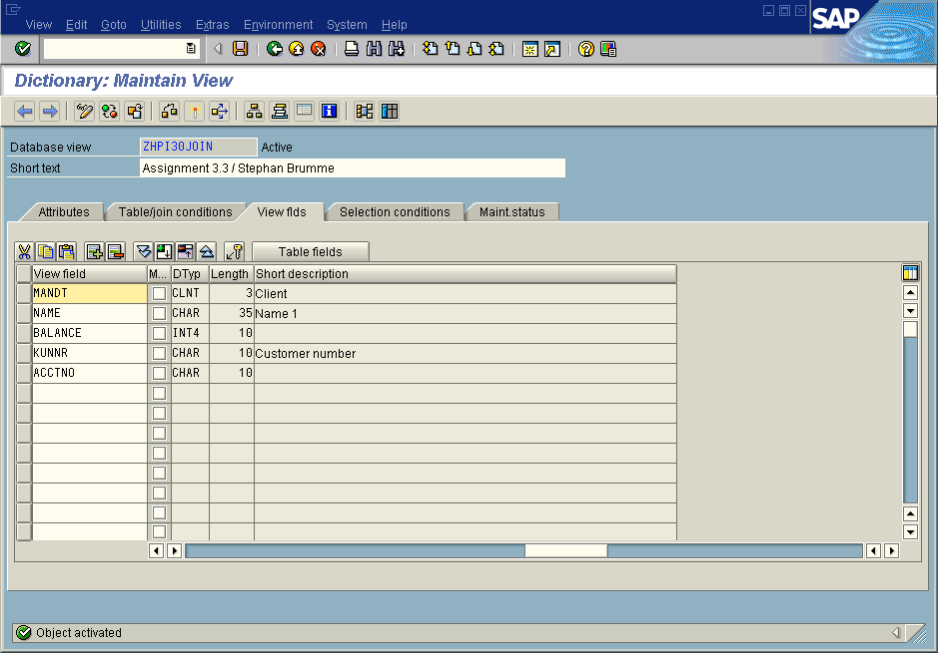

The task requires these OpenSQL statements:

```
*&---------------------------------------------------------------------*
*& Report ZHPI30REPORTVIEW *
\star & \star*&---------------------------------------------------------------------*
*& account balance query *
*& Exercise 3 *
*&---------------------------------------------------------------------*
REPORT ZHPI30REPORTVIEW .
        " Declaration of variables that are to be selected
        " (Host variables in Native SQL)
DATA: KNR LIKE ZHPI30JOIN-KUNNR,
        NAME LIKE ZHPI30JOIN-NAME,
        ACCT_BAL LIKE ZHPI30JOIN-BALANCE.
        " Declaration of input parameter acct_no
PARAMETER: ACCT_NO LIKE ZHPI30JOIN-ACCTNO.
         " Selection of customer number, customer name (name1)
         " and account balance
         " Native SQL statement that is sumbitted directly to the DBMS
         " should be terminated neither with a semicolon ;
         " nor with a full stop . like ABAP statements
TABLES: ZHPI30JOIN.
" Get balance, kunnr and name all at once
SELECT BALANCE KUNNR NAME
    INTO (ACCT_BAL, KNR, NAME)
  FROM ZHPI30JOIN
 WHERE ACCTNO = : ACCT_NO.
ENDSELECT .
" Formatting and output of query results
WRITE: / KNR, ' ', NAME, ' ', ACCT_BAL.
   ULINE.
```
The program found – when looking for account 271278 – my own account (as expected). Both the name and the balance are accurate.

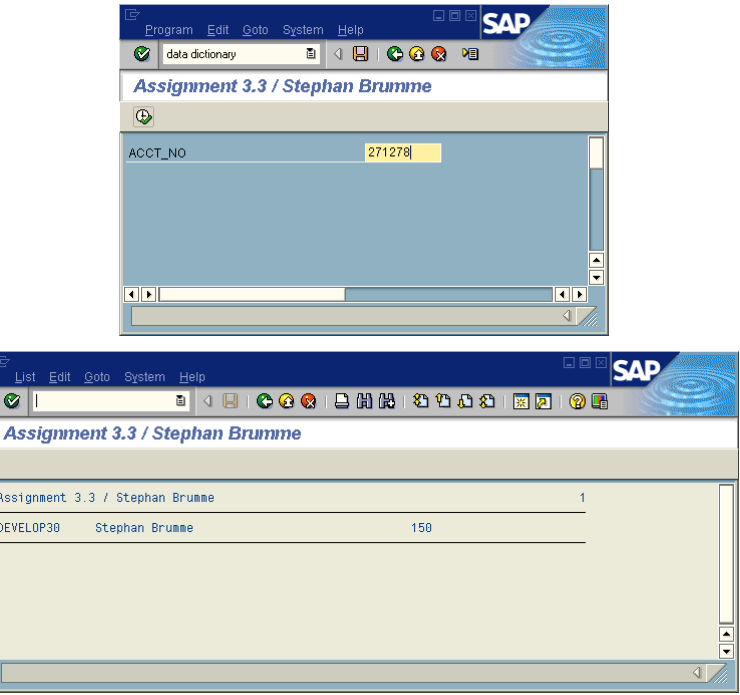

# **Question 4: Management Summary (Open SQL or Native SQL)**

*Since you are an experienced ABAP programmer in the meanwhile, the management of your bank asks you to provide an additional report for management summaries. This report has to list the name, the number of accounts and the sum of all account balances for each customer. Create a report named ZHPIxxManagement. You can choose whether to use open or native SQL for data access (you should evaluate what is more appropriate here; by doing this, it is important to consider also the convenience and system support for both variants when making a choice). This report should be of type Executable Program, should have status Customer production program and should belong to application Financial accounting.*

OpenSQL "feels" more suitable to me: its superior integration in the SAP environment (syntax check etc.) and the portability feature truly convinced me. I do not need any of the advanced SQL commands and thus all algorithms can be implemented with plain OpenSQL.

```
*&---------------------------------------------------------------------*
*& Report ZHPI30MANAGEMENT *
* & **&---------------------------------------------------------------------*
*& Exercise 4 **&---------------------------------------------------------------------*
REPORT ZHPI30MANAGEMENT.
TABLES: ZHPI30CUST, ZHPI30ACC.
DATA: NO_OF_ACC TYPE I,
        TOTAL_BALANCE TYPE ZHPIBAL.
" Get balance, kunnr and name all at once
SELECT * FROM ZHPI30CUST
 .
    (tuple-wise) selection of all customers
    " from own customer view zhpixxcust
   ULINE.
   WRITE: / 'Customer: ', ZHPI30CUST-KUNNR, ZHPI30CUST-NAME1 COLOR 3.
      " output of attributes Kunnr and Name1 per customer
   SELECT COUNT( * ) SUM( BALANCE )
      FROM ZHPI30ACC
      INTO (NO_OF_ACC, TOTAL_BALANCE)
      WHERE KUNNR = ZHPI30CUST-KUNNR .
     If NO OF ACC = 0.
          WRITE: / 'no accounts found.' .
      endif.
      If NO_OF_ACC > 0 .
             WRITE: / NO_OF_ACC, ' accounts found with a total',
                                ' balance of ', TOTAL_BALANCE .
      endif.
SKIP. " new line after each customer<br>
ENDSELECT. " outer select statement
                " outer select statement
```
Some output:

 $\overline{a}$ 

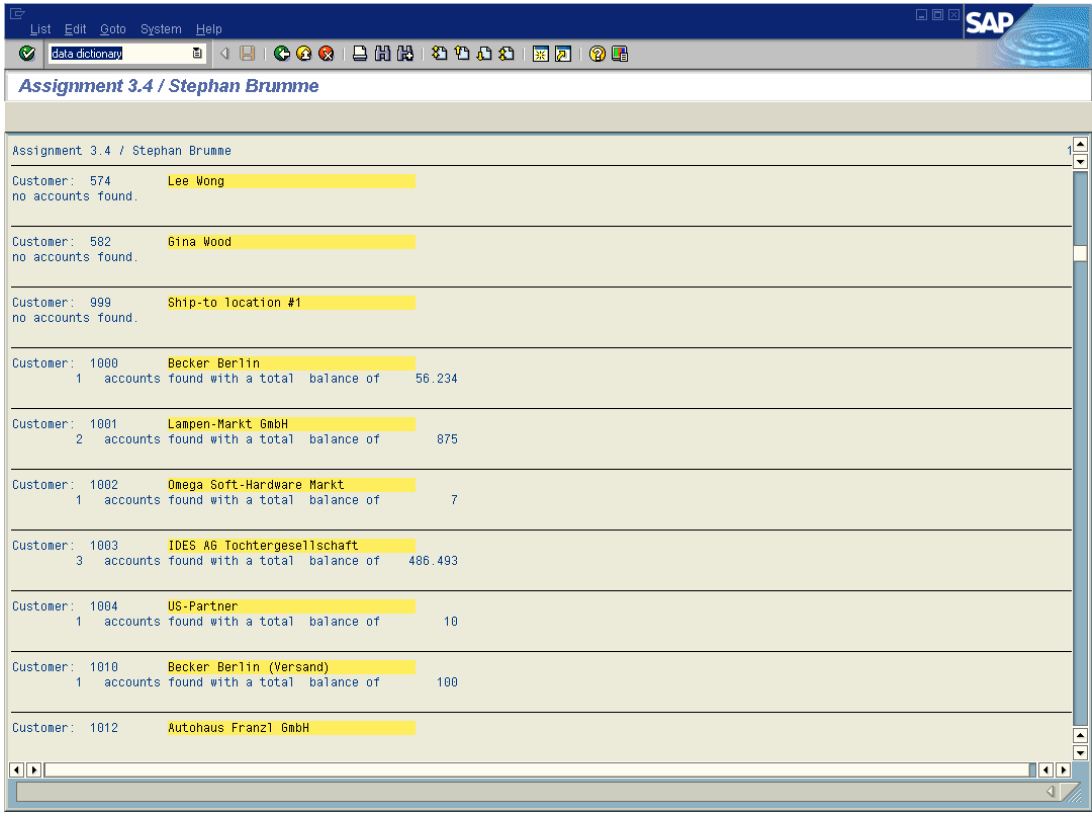